IBM Rational PurifyPlus for Windows IBM Rational Purify for Windows

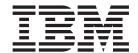

# **Installation Guide**

Version 7.0.1

IBM Rational PurifyPlus for Windows IBM Rational Purify for Windows

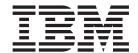

# **Installation Guide**

Version 7.0.1

# **Contents**

| Chapter 1. Introduction 1                        | Chapter 5. Managing licenses 13          |
|--------------------------------------------------|------------------------------------------|
| Product Overview                                 | License types                            |
| Installation conventions and terminology 1       | Viewing license information              |
| What's new for installing your product 2         | License enablement                       |
| Chapter 2. Installation considerations 3         |                                          |
| Installation requirements                        | Chapter 6. Updating your product 17      |
| Installation locations                           | Reverting updates to previous versions   |
| Upgrading from another release 4                 | · · · · · · · · · · · · · · · · · · ·    |
|                                                  | Chapter 7. Uninstalling software 21      |
| Chapter 3. Installing software 5                 | Uninstalling your product                |
| Starting the launchpad 5                         | Uninstalling IBM Installation Manager 21 |
| Starting the launchpad from the setup disk 5     |                                          |
| Starting the launchpad from a downloaded image 5 | Appendix. Notices                        |
| Working with IBM Installation Manager 6          | Trademarks and service marks             |
| Installing Installation Manager 6                |                                          |
| Starting Installation Manager 7                  | Index                                    |
| Installing your product                          | IIIdex                                   |
| Performing silent installations 9                |                                          |
| Chapter 4. Starting your product 11              |                                          |

# **Chapter 1. Introduction**

This installation guide provides instructions for installing, updating, and uninstalling  $\text{IBM}^{\text{\tiny{\$}}}$  Rational Purify and IBM Rational PurifyPlus and IBM Rational PurifyPlus.

This guide is only applicable to installation on Microsoft Windows®.

#### **Product Overview**

IBM Rational PurifyPlus is an award-winning dynamic analysis solution designed to help developers write faster, more reliable code. It includes four basic capabilities packaged into a single product:

- **Memory debugging**: pinpoints hard to find memory errors such as uninitialized memory access, buffer overflow, and improper freeing of memory
- Memory leak detection: identifies memory blocks that no longer have a valid pointer
- Performance profiling: highlights application performance bottlenecks and improves application understanding with a graphical representation of function calls
- Code coverage: identifies untested code with line-level precision

IBM Rational Purify is a product that is sold separately from PurifyPlus. It contains the memory debugging and memory leak capabilities described above but does not contain the performance profiling or code coverage capabilities.

#### Note:

For more information about PurifyPlus, see http://www.ibm.com/software/awdtools/purifyplus/win.

For more information about Purify, see http://www.ibm.com/software/awdtools/purify/win.

# Installation conventions and terminology

Understanding these terms and conventions can help you take full advantage of the installation information.

The following conventions are used in this installation information:

- The default installation directory is written as C:\installation\_directory\
  inst.file.
- The default log location for installation information is C:\log file dir\log.txt.

These terms are used in the installation topics.

#### Installation directory

The location of product artifacts after the package is installed.

#### **Package**

An installable unit of a software product. Software product packages are separately installable units that can operate independently from other packages of that software product.

#### Package group

A package group is a directory in which different product packages share resources with other packages in the same group. When you install a package using IBM Installation Manager, you can create a new package group or install the packages into an existing package group.

#### Repository

A storage area where packages are available for download. A repository can be disc media, a folder on a local hard disk, or a server or Web location.

#### Shared directory

In some instances, product packages can share resources. These resources are located in a directory that the packages share.

#### Your product

The product you are installing which will be either Purify or PurifyPlus.

# What's new for installing your product

If you are familiar with earlier versions of your product, you will note some differences in the installation of this version.

Prior versions of your product were installed using Microsoft<sup>®</sup> MSI technology. This version uses IBM Installation Manager. As a result, all previous installations must be removed before installing this version.

# **Chapter 2. Installation considerations**

This section describes details to consider prior to installing your product.

### Installation requirements

Installation requires the correct hardware and software for installing and running your product.

Before installing your product, verify the following:

- Your system is running a supported combination of hardware and software. Check the PurifyPlus requirements or Purify requirements as appropriate for your installation.
- 2. You have sufficient hardware resources:

| Hardware Resource | Requirements                                                                                                    |  |  |
|-------------------|----------------------------------------------------------------------------------------------------|--|--|
| Memory            | Minimum: 256 MB of RAM (1 GB recommended)                                                                                                    |  |  |
| Disk space        | Minimum: 97 MB for PurifyPlus installation. 55 MB for Purify installation. <b>Note:</b>                                                                                                    |  |  |
|                   | Additional disk space is required if you download the product package to install this product.                                                                                                    |  |  |
|                   | • Additional disk space is required to accommodate the instrumentation cache. The requirement depends on the size and complexity of executables and shared object files being instrumented. As a rough guide, expect instrumented modules to be 50% bigger than the original module. |  |  |
| Display           | Minimum: 800 x 600 resolution using 256 colors (true color recommended)                                                                                                    |  |  |

3. You user ID does not contains double-byte characters and belongs to the Administrator group.

#### Installation locations

IBM Installation Manager retrieves product packages from specified repositories and installs the products into selected locations, referred to as package groups.

#### Package groups

During installation, you specify a package group into which to install a product.

- A package group represents a directory in which products share resources.
- When you install a product using Installation Manager, you either create a
  package group or install the product into an existing package group. A new
  package group is assigned a name automatically; however, you choose the
  installation directory for the package group.

- After you create a package group you cannot change the installation directory. The installation directory contains files and resources shared by the products installed into that package group.
- Product resources designed to be shared with other packages are installed in the shared resources directory. Not all products can share a package group, in which case the option to use an existing package group will be disabled.
- When you install multiple products at the same time, all products are installed into the same package group.

**Important:** When installing products on the Windows Vista operating system, do not create package groups in the Program Files directory (C:\Program Files\). Otherwise, users without Administrator privileges will be unable to use the product.

### **Shared resources directory**

The *shared resources directory* is where product resources are installed so that they can be used by multiple product package groups. You define the shared resources directory the first time that you install the first product package. For best results, use your largest disk drive for shared resources directories. You cannot change the directory location unless you uninstall all product packages.

**Important:** When installing products on the Windows Vista operating system, do not create the shared resources directory in the Program Files directory (C:\Program Files\). Otherwise, users without Administrator privileges will be unable to use the product.

# Upgrading from another release

Before installing this version of your product, you must uninstall the previously installed version. This is a one time requirements to accommodate a change in the installation technology. This will not be required on future updates.

# **Chapter 3. Installing software**

This section provides the instructions for installing your product. It also provides instructions for installing IBM Installation Manager in the event it has not been automatically installed.

Before proceeding, confirm that your system meets the minimum hardware and software requirements. See "Installation requirements" on page 3.

## Starting the launchpad

The launchpad program provides you with a single location to view release information and start the installation process.

Use the launchpad program to start the installation of software in these cases:

- Installing from product CDs
- Installing from an electronic image on your local file system
- Installing from an electronic image on a shared drive

By starting the installation process from the launchpad program, IBM Installation Manager is automatically installed if it is not already on your computer. Furthermore, the installation process starts already configured with the location of the repository that contains the installation package. If you install and start Installation Manager directly, then you must set repository preferences manually.

### Starting the launchpad from the setup disk

Follow the steps below to start the launchpad from the setup disk.

- 1. Insert the Setup disk into your CD drive.
- 2. Depending on your user ID, complete one of the following steps:
  - If you are installing as an Admin: If autorun is enabled on your computer, the launchpad program starts automatically. If the launchpad does not start automatically, run launchpad.exe manually from the root directory of the CD.
  - If you are installing as a non-Admin: Start the installation from the Setup disk by running userint.exe from the InstallerImage\_win32 directory.
- 3. Select a language.
- 4. Click the **Install** link for your product.

#### Results

At this point, Installation Manager should be running. Next, follow the detailed step-by-step instructions in "Installing your product" on page 7.

# Starting the launchpad from a downloaded image

If you are installing from an electronic image downloaded from IBM Passport Advantage, follow the steps below to start the launchpad.

- 1. Open a command window.
- 2. Extract the files contained in the downloaded image to a directory of your choice (for example C:\EXTRACT\_DIR)

- 3. Depending on your user ID, complete one of the following steps:
  - If you are installing as an Admin: Run C:\EXTRACT DIR\launchpad.exe.
  - If you are installing as a non-Admin: Run C:\EXTRACT\_DIR\ InstallerImage\_win32\userinst.exe.
- 4. Click the **Install** link for your product.

#### Results

At this point, Installation Manager should be running. Next, follow the detailed step-by-step instructions in "Installing your product" on page 7.

## **Working with IBM Installation Manager**

Installation Manager is the tool that you use to install your software packages. It is installed automatically when you start the installation for your product.

#### **About this task**

If you start the installation of your product from the Setup disk, either by using the launchpad program or by running the userinst.exe program, Installation Manager automatically starts even if it is not already installed. You will then install Installation Manager on your computer during the process of installing your product.

The latest version of Installation Manager might be required for your package. Updates are discovered if you have not cleared the Search service repositories for updates check box on Repositories page in the Preferences window of Installation Manager.

This section deals with some common tasks relating to Installation Manager. For more information, see the Installation Manager online help or the Installation Manager information center.

**Note:** You can run Installation Manager in silent mode to install, update, and uninstall packages. For information on installing silently, see Installation Manager information center.

Note: Installation Manager is installed only once for each user ID on the computer.

## **Installing Installation Manager**

- 1. On the Setup disk, change to the InstallerImage\_platform subdirectory.
- 2. Enter one of the following commands:
  - To install as an Admin: install
  - · To install as a non-Admin: userinst
- 3. On the first page of the Install Packages wizard, click **Check for Other Versions and Extensions** to install the latest available version. If a newer version is available, it is automatically selected for installation. Click **Next**.
- 4. Review the license agreement on the License Agreement page and select I accept the terms in the license agreement to accept. Click Next.
- 5. Click the **Browse** button on the Destination Folder page to change the installation location if required. Click **Next**.
- 6. Click **Install** on the Summary page. When the installation process is complete, a message confirms the success of the process.

7. Click **Restart Installation Manager**. Installation Manager opens.

### Starting Installation Manager About this task

Installation Manager should be started from the launchpad program. Doing so starts Installation Manager with a configured repository preference and selected packages. If you start Installation Manager directly, then you must set a repository preference and choose product packages manually.

To start Installation Manager manually click Start → All Programs → IBM Installation Manager → IBM Installation Manager.

#### What to do next

Note: On Windows Vista, you must run Installation Manager as administrator: Right-click the program shortcut and click **Run as administrator**.

### Installing your product

This section provides detailed instructions on using IBM Installation Manager to install your product.

### Before you begin

You can either start the launchpad as described in "Starting the launchpad" on page 5 or run Installation Manager directly. To do this, ensure Installation Manager is installed. See "Working with IBM Installation Manager" on page 6

#### About this task

To install your product, complete the following steps:

- 1. The Install Packages wizard lists all the packages found in the repositories that Installation Manager searched. If two versions of a package are discovered, only the most recent, or recommended, version of the package is displayed.
  - To display all versions of any package found by Installation Manager, click Show all versions.
- 2. Click your product package to display its description in the **Details** pane.
- 3. To search for updates to your product package, click Check for Other Versions and Extensions.

**Note:** For Installation Manager to search the predefined IBM update repository locations for the installed packages, the preference Search the linked repositories during installation and updates on the Repositories preference page must be selected. This preference is selected by default. Internet access is also required.

- Installation Manager searches for updates at the predefined IBM update repository for the product package. It also searches any repository locations that you have set. A progress indicator shows the search is taking place. You can install updates at the same time that you install the base product package.
- 4. If updates for your product package are found, then they will be displayed in the Installation Packages list on the Install Packages page below their corresponding product. The latest updates are displayed by default.

- To view all updates found for the available packages, click Show all versions
- To display a package description under **Details**, click on the package name. If additional information about the package is available, such as a readme file or release notes, a **More info** link is included at the end of the description text. Click the link to display the additional information in a browser. To fully understand the package you are installing, review all information beforehand.
- 5. Select the package you wish to install and any updates to the package that you want to install. Updates that have dependencies are automatically selected and cleared together. Click **Next** to continue.

**Note:** If you install multiple packages at the same time, then all the packages will be installed into the same package group.

- 6. On the Licenses page, read the license agreement for the selected package. If you selected more than one package to install, there might be a license agreement for each package. On the left side of the License page, click each package version to display its license agreement. The package versions that you selected to install (for example, the base package and an update) are listed under the package name.
  - a. If you agree to the terms of all of the license agreements, click I accept the terms of the license agreements.
  - b. Click Next to continue.
- 7. On the Location page, type the path for the *shared resources directory* in the **Shared Resources Directory** field, or accept the default path. The shared resources directory contains resources that can be shared by one or more package groups. Click **Next** to continue.

Important: If you are installing on Windows Vista, then to enable users who do not have Administrator privileges to work with your product, do not choose a directory inside the Program Files directory (C:\Program Files\). The default path is C:\Program Files\IBM\IBMIMShared.

**Important:** You can specify the shared resources directory only the first time that you install a package. Use your largest disk for this to help ensure adequate space for the shared resources of future packages. You cannot change the directory location unless you uninstall all packages.

- 8. On the Location page, specify whether to create a package group and install your product package into a new package group or use an existing package group to shell-share with another offering. A package group represents a directory in which packages share resources with other packages in the same group. To create a new package group:
  - a. Click Create a new package group.
  - b. Type the path for the installation directory for the package group. The name for the package group is created automatically.The default path is C:\Program Files\IBM\RationalPurifyPlus.

**Important:** On Windows Vista, the Program Files directory is usually virtualized in order to allow users who are not running as the administrator to have write access to this protected directory. However, the virtualization workaround is not compatible with Purify or PurifyPlus.

c. Click Next to continue.

- 9. On the Features page under **Languages**, select the languages for the package group. The corresponding national language translations for the user interface and documentation for your product package will be installed.
- 10. On the next Features page, select the package features that you want to install.
  - a. Optional: To see the dependency relationships between features, select **Show Dependencies**.
  - b. Optional: Click a feature to view its brief description under **Details**.
  - c. Select or clear features in the packages. Installation Manager will automatically enforce any dependencies with other features and display updated download size and disk space requirements for the installation.
  - d. When you are finished selecting features, click Next to continue.
- 11. On the Summary page, review your choices before installing your product package. If you want to change the choices that you made on previous pages, click Back and make your changes. When you are satisfied with your installation choices, click Install to install the package. A progress indicator shows the percentage of the installation completed.
- 12. Optional: When the installation process is completed, a message that confirms the process completion is displayed near the top of the page. Click **View log file** to open the log file for the current session in a new window. Close the Installation Log window to continue.
- 13. Click **Finish** to close the wizard.

### Performing silent installations

Read the silent installation documentation on the IBM Installation Manager Information Center for information on installing the product silently on one or more machines.

The Installation Manager Information Center can be found at http://publib.boulder.ibm.com/infocenter/install/v1r2/index.jsp

# **Chapter 4. Starting your product**

You can start each of the components (Purify, Quantify<sup>®</sup>, or PureCoverage<sup>®</sup>) of your product from the desktop environment or a command-line interface.

#### About this task

Assuming you have installed PurifyPlus, to start Purify, click **Start** → **Programs** → **Rational** → **PurifyPlus** → **Purify**.

To start Purify from a command line, type this command: C:\installation\_directory\purify

Both Quantify and PureCoverage can be started in a similar way.

#### Important notes for Windows Vista:

- If the installation location or Shared Resources directory for your product is in a directory in the path C:\Program Files, you can run the product only as the administrator. To run as administrator, right-click the program shortcut, and click Run as administrator.
- On Windows Vista, the Program Files directory is usually virtualized in order to allow users who are not running as the administrator to have write access to this protected directory. However, the virtualization workaround is not compatible with Purify or PurifyPlus.
- If you selected an installation location or shared resources directory in the path C:\Program Files and you do not want to require running your product as administrator, complete one of these steps:
  - Reinstall your product and any other programs that share the same installation location, and select an installation location that is not in the path C:\Program Files.
  - Reinstall your product and all Rational Software Delivery Platform product packages (regardless of their installation location), and select a shared resources directory and installation locations that are not in the path C:\Program Files

# **Chapter 5. Managing licenses**

Licensing for IBM Rational Purify and IBM Rational PurifyPlus is administered using the IBM Rational License Key Administrator.

Using the License Key Administrator, you can apply a license to a product or upgrade trial versions of an offering to a licensed version by importing a product license key. You can also enable Floating license enforcement for offerings with trial or permanent licenses to use floating license keys from a license server.

For more information on managing licenses for your product, see:

- The License Key Administrator documentation.
- The Rational licensing support page at http://www.ibm.com/software/rational/support/licensing/.

### License types

As a purchaser of Purify or PurifyPlus you can choose from two types of product licenses: an Authorized User license and a Floating license. The best choice for your organization depends upon how many people use the product, how often they require access, and how you prefer to purchase your software.

#### **Authorized User license**

An IBM Rational Authorized User license authorizes a single individual to use a Rational software product. Purchasers must obtain an Authorized User license for each individual user who accesses the product in any manner. An Authorized User license cannot be reassigned unless the purchaser replaces the original assignee on a long-term or permanent basis.

For example, if you purchase one Authorized User license, you can assign that license to one individual, who can use the Rational software product exclusively. The Authorized User license does not authorize a second individual to use that product at any time, even if the licensed individual is not using the product.

#### Floating license

An IBM Rational Floating license is a license for a single software product that can be shared among multiple team members; however, the total number of concurrent users cannot exceed the number of floating licenses you purchase. For example, if you purchase one floating license for a Rational software product, then any user in your organization may use the product at any given time. Another person who wants to access the product must wait until the current user logs off.

To use floating licenses, you must obtain floating license keys and install them on a Rational License Server. The server responds to user requests for access to the license keys; it will grant access to the number of concurrent users that equals the number of licenses the organization purchased.

**Note:** Floating licenses are only available for IBM Rational PurifyPlus Enterprise Edition.

### Viewing license information

You can review license information for IBM Rational Purify and IBM Rational PurifyPlus, including license types and expiration dates, from the IBM Rational License Key Administrator.

#### **About this task**

To view license information:

Click Start → All Programs → IBM Rational → IBM Rational License Key Administrator.

#### Results

The product name, license type, expiration date, and quantity are displayed for each product.

#### License enablement

If you are installing the software for the first time or want to extend a license to continue using the product, you have options on how to enable licensing for your product.

Licenses for this product are enabled in two ways:

- Importing a product license key
- Enabling Rational Common Licensing to obtain access to floating license keys

#### **License Keys**

Use IBM Rational License Key Administrator to import license keys for your product.

#### Floating license enforcement

Optionally, you can obtain floating license keys, install IBM Rational License Server, and enable Floating license enforcement for your product. Floating license enforcement provides the following benefits:

- · License compliance enforcement across the organization
- Fewer license purchases
- Serve license keys for IBM Rational Team Unifying and Software Delivery Platform desktop products from the same license server

# **Purchasing licenses**

You can purchase new licenses if your current product license is about to expire or if you want to acquire additional product licenses for team members.

#### **About this task**

To purchase licenses and enable your product, complete the following steps:

- 1. Determine the type of license you want to purchase.
- 2. Go to ibm.com<sup>®</sup> or contact your IBM sales representative to purchase the product license. For details, visit the IBM Web page on How to buy software.

- 3. Depending on the type of license you purchase, use the Proof of Entitlement you receive and do one of the following to enable your product:
  - If you purchase Authorized User licenses for your product, go to Passport Advantage<sup>®</sup> and follow the instructions there for downloading your license key.
  - If you purchase Floating licenses for your product, click the link to the IBM Rational Licensing and Download site, login (IBM registration is required), and then select the link to connect to the IBM Rational License Key Center. There you can use your Proof of Entitlement to obtain floating license keys for your license server.

Optionally, you can also go to Passport Advantage to download the license key for your product.

#### What to do next

When you want to import the license key for your product, see "License enablement" on page 14.

# **Chapter 6. Updating your product**

You can search for and install updates for your product using IBM Installation Manager

#### Before you begin

By default, Internet access is required unless your repository preferences points to a local update site.

Each installed package has the location embedded for its default IBM update repository. To allowr Installation Manager to search the IBM update repository locations for the installed packages, select **Search service repositories during installation and updates** on the Repositories preference page. This preference is selected by default.

See the Installation Manager help for more information.

#### **Important:**

- Close all programs that were installed using Installation Manager before updating.
- During the update process, Installation Manager might prompt you for the location of the repository for the base version of the package. If you installed the product from CDs or other media, they must be available when you use the update feature.

#### About this task

To find and install product package updates:

- 1. From the Installation Manager Start page, click **Update**.
- 2. If Installation Manager is not detected on your computer, continue with the installation of the latest release. Follow the instructions in the wizard to complete the installation.
- 3. In the Update wizard, select the location of the package group where the product you want to update is installed or select **Update All**, and then click **Next**. Installation Manager searches for updates in its repositories and the predefined update sites for the product. A progress indicator shows the search is taking place.
- 4. If updates for a package are found, then they are displayed in the **Updates** list on the Update Packages page after the corresponding package. Only recommended updates are displayed by default. Click **Show all** to display all updates found for the available packages.
  - a. To learn more about an update, click the update and review its description under **Details**.
  - b. If additional information about the update is available, a **More info** link is included at the end of the description text. Click the link to display the information in a browser. Review this information before installing the update.
- 5. Select the updates that you want to install or click **Select Recommended** to restore the default selections. Updates that have a dependency relationship are automatically selected and cleared together.

- 6. Click Next.
- 7. On the Licenses page, read the license agreements for the selected updates. On the left side of the **License** page, the list of licenses for the updates you select is displayed
- 8. Click each item to display the corresponding license agreement text.
  - a. If you agree to the terms of all the license agreements, click I accept the terms of the license agreements.
  - b. Click Next to continue.
- 9. On the Summary page, review your choices before installing the updates.
  - a. If you want to change the choices you made on previous pages, click **Back**, and make your changes.
  - b. When you are satisfied, click **Update** to download and install the updates. A progress indicator shows the percentage of the installation completed.
- 10. Optional: When the update process is completed, a message that confirms the process completion is displayed near the top of the page. Click **View log file** to open the log file for the current session in a new window. Close the Installation Log window to continue.
- 11. Click Finish to close the wizard.
- 12. Optional: Only the features that you already have installed are updated using the **Update** wizard. If the update contains new features that you want to install, run the **Modify** wizard, and select the new features to install from the feature selection panel.

### Reverting updates to previous versions

You may be able to revert to a previous version of your product by using the Roll Back Packages wizard of IBM Installation Manager.

### Before you begin

During the rollback process, Installation Manager must access files from the earlier version of your product package. By default, these files are stored on your computer when you upgrade to a new package. If you have deleted the files that are saved locally for rollback or cleared the **Save files for rollback** check box in the Preferences page (**File > Preferences > Files for Rollback**) while upgrading, you will not be able to roll back to the previous version without the media or repositories that were used to install that version of the package.

#### About this task

Use the rollback feature if you have applied an update to a product package and decide later that you want to remove the update and revert to the earlier version of the product. When you use the rollback feature, Installation Manager uninstalls the updated resources and reinstalls the resources from the previous version. You can only roll back one version level at a time.

For more information, see the Installation Manager online help or the Installation Manager information center.

To revert an update to a previous version, complete the following steps:

- 1. On the Installation Manager Start page, click Roll back Packages.
- 2. In the Rollback wizard, from the **Installation Packages** list, select the package that you want to revert to the previous version.

- 3. Follow the instructions in the wizard.
- 4. Optional: When the rollback process is completed, a message that confirms the process completion is displayed near the top of the page. Click View log file to open the log file for the current session in a new window. Close the Installation Log window to continue.
- 5. Click Finish

# **Chapter 7. Uninstalling software**

This sections describes how to uninstall your product and IBM Installation Manager.

### **Uninstalling your product**

Use IBM Installation Manager to uninstall your product. If no other products are installed, you can uninstall Installation Manager also.

#### About this task

To uninstall your product:

- 1. Start Installation Manager
- 2. Select the Uninstall wizard
- 3. Choose a package group and the package to uninstall, and follow the instructions on the wizard to complete the uninstall process.

### **Uninstalling IBM Installation Manager**

Follow these steps to remove Installation Manager from your workstation.

### Before you begin

Before you can uninstall Installation Manager, you must uninstall all of the packages and products that were installed with Installation Manager. Close Installation Manager before attempting to uninstall the program.

You must be logged onto your workstation with a user account that has the same privileges as the one used to install Installation Manager.

To uninstall Installation Manager:

- 1. From the Start menu, click Control Panel → Add or Remove Programs.
- 2. On the Change or Remove Programs page, select **IBM Installation Manager** and click **Remove**.
- 3. In the **Add or Remove Programs** window, click **Yes** to continue with the removal.

# **Appendix. Notices**

Note to U.S. Government Users Restricted Rights - Use, duplication or disclosure restricted by GSA ADP Schedule Contract with IBM Corp.

This information was developed for products and services offered in the U.S.A. IBM may not offer the products, services, or features discussed in this document in other countries. Consult your local IBM representative for information on the products and services currently available in your area. Any reference to an IBM product, program, or service is not intended to state or imply that only that IBM product, program, or service may be used. Any functionally equivalent product, program, or service that does not infringe any IBM intellectual property right may be used instead. However, it is the user's responsibility to evaluate and verify the operation of any non-IBM product, program, or service.

IBM may have patents or pending patent applications covering subject matter described in this document. The furnishing of this document does not grant you any license to these patents. You can send license inquiries, in writing, to:

IBM Director of Licensing IBM Corporation North Castle Drive Armonk, NY 10504-1785 U.S.A.

For license inquiries regarding double-byte (DBCS) information, contact the IBM Intellectual Property Department in your country or send inquiries, in writing, to:

IBM World Trade Asia Corporation Licensing 2-31 Roppongi 3-chome, Minato-ku Tokyo 106, Japan

The following paragraph does not apply to the United Kingdom or any other country where such provisions are inconsistent with local law: INTERNATIONAL BUSINESS MACHINES CORPORATION PROVIDES THIS PUBLICATION "AS IS" WITHOUT WARRANTY OF ANY KIND, EITHER EXPRESS OR IMPLIED, INCLUDING, BUT NOT LIMITED TO, THE IMPLIED WARRANTIES OF NON-INFRINGEMENT, MERCHANTABILITY OR FITNESS FOR A PARTICULAR PURPOSE. Some states do not allow disclaimer of express or implied warranties in certain transactions, therefore, this statement may not apply to you.

This information could include technical inaccuracies or typographical errors. Changes are periodically made to the information herein; these changes will be incorporated in new editions of the publication. IBM may make improvements and/or changes in the product(s) and/or the program(s) described in this publication at any time without notice.

Any references in this information to non-IBM Web sites are provided for convenience only and do not in any manner serve as an endorsement of those Web sites. The materials at those Web sites are not part of the materials for this IBM product and use of those Web sites is at your own risk.

IBM may use or distribute any of the information you supply in any way it believes appropriate without incurring any obligation to you.

Licensees of this program who wish to have information about it for the purpose of enabling: (i) the exchange of information between independently created programs and other programs (including this one) and (ii) the mutual use of the information which has been exchanged, should contact:

Intellectual Property Dept. for Rational Software IBM Corporation 20 Maguire Road Lexington, Massachusetts 02421-3112 U.S.A.

Such information may be available, subject to appropriate terms and conditions, including in some cases, payment of a fee.

The licensed program described in this Documentation and all licensed material available for it are provided by IBM under terms of the IBM Customer Agreement, IBM International Program License Agreement or any equivalent agreement between us.

Information concerning non-IBM products was obtained from the suppliers of those products, their published announcements or other publicly available sources. IBM has not tested those products and cannot confirm the accuracy of performance, compatibility or any other claims related to non-IBM products. Questions on the capabilities of non-IBM products should be addressed to the suppliers of those products.

#### Trademarks and service marks

The following terms are trademarks of International Business Machines Corporation in the United States, other countries, or both:

- developerWorks<sup>®</sup>
- IBM
- Passport Advantage
- Rational
- WebSphere<sup>®</sup>
- iSeries<sup>®</sup>
- zSeries<sup>®</sup>

Microsoft and Windows are trademarks of Microsoft Corporation in the United States, other countries, or both.

Linux<sup>®</sup> is a trademark of Linus Torvalds in the United States, other countries, or both.

Other company, product or service names, may be trademarks or service marks of others.

# Index

| <b>A</b> applications                                                                                                    | product enablement<br>overview 14                                                                                                    |
|----------------------------------------------------------------------------------------------------|----------------------------------------------------------------------------------------------------|
| starting 11                                                                                                    |                                                                                                    |
| C conventions 1                                                                                                    | Rational Common Licensing 14 rollbacks reverting to previous software versions 18                                                                 |
| F                                                                                                    |                                                                                                    |
| Floating licenses<br>purchasing 14                                                                                                    | S<br>shared resources directories<br>installation locations 3                                                                                     |
| installation changes 2 installing your product 7 launchpad 5 locations 3 requirements                                                                                                    | software updates 17 software rollbacks reverting to previous versions 18 software updates reverting to previous versions 18 startingPurifyPlus 11 |
| disk space 3 memory 3 silent install 9 terminology 1 upgrade 4 installation manager installing 6 starting 7 Installation Manager uninstalling software 21                                                                                                | U uninstalling software Installation Manager 21 updates software 17                                                                               |
| L                                                                                                    |                                                                                                    |
| launchpad starting from a download image 5 starting from the setup disk 5 license types viewing 14 licenses Authorized User licenses 13 Floating licenses 13 managing 13 purchasing 14 Licenses product enablement 14 viewing information on packages 14 |                                                                                                    |
| M                                                                                                    |                                                                                                    |
| managing licenses<br>overview 13                                                                                                    |                                                                                                    |
| Р                                                                                                    |                                                                                                    |
| package groups<br>installation locations 3                                                                                                    |                                                                                                    |

### Readers' Comments — We'd Like to Hear from You

IBM Rational PurifyPlus for Windows IBM Rational Purify for Windows Installation Guide Version 7.0.1

Publication No. GC27-2805-00

We appreciate your comments about this publication. Please comment on specific errors or omissions, accuracy, organization, subject matter, or completeness of this book. The comments you send should pertain to only the information in this manual or product and the way in which the information is presented.

For technical questions and information about products and prices, please contact your IBM branch office, your IBM business partner, or your authorized remarketer.

When you send comments to IBM, you grant IBM a nonexclusive right to use or distribute your comments in any way it believes appropriate without incurring any obligation to you. IBM or any other organizations will only use the personal information that you supply to contact you about the issues that you state on this form.

Comments:

Thank you for your support.

Submit your comments using one of these channels:

- Send your comments to the address on the reverse side of this form.
- Send a fax to the following number: 800-555-1213
- Send your comments via e-mail to: phred@us.ibm.com
- Send a note from the web page: http://w3-03.ibm.com/ids/page/636

If you would like a response from IBM, please fill in the following information:

| Name                    | Address        |
|-------------------------|----------------|
| Company or Organization |                |
| Phone No.               | F-mail address |

Readers' Comments — We'd Like to Hear from You GC27-2805-00

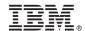

Cut or Fold Along Line

Fold and Tape

Please do not staple

Fold and Tape

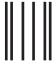

Iddaldddallaaadldladladladladladla

**BUSINESS REPLY MAIL** 

FIRST-CLASS MAIL PERMIT NO. 40 ARMONK, NEW YORK

POSTAGE WILL BE PAID BY ADDRESSEE

IBM ATTN: Dept 542 3905 37th Street NW Rochester, MN USA 55901-6666

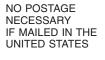

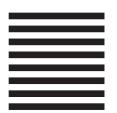

Fold and Tape

Please do not staple

Fold and Tape

# IBM.

Printed in USA

GC27-2805-00

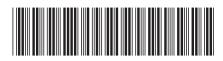